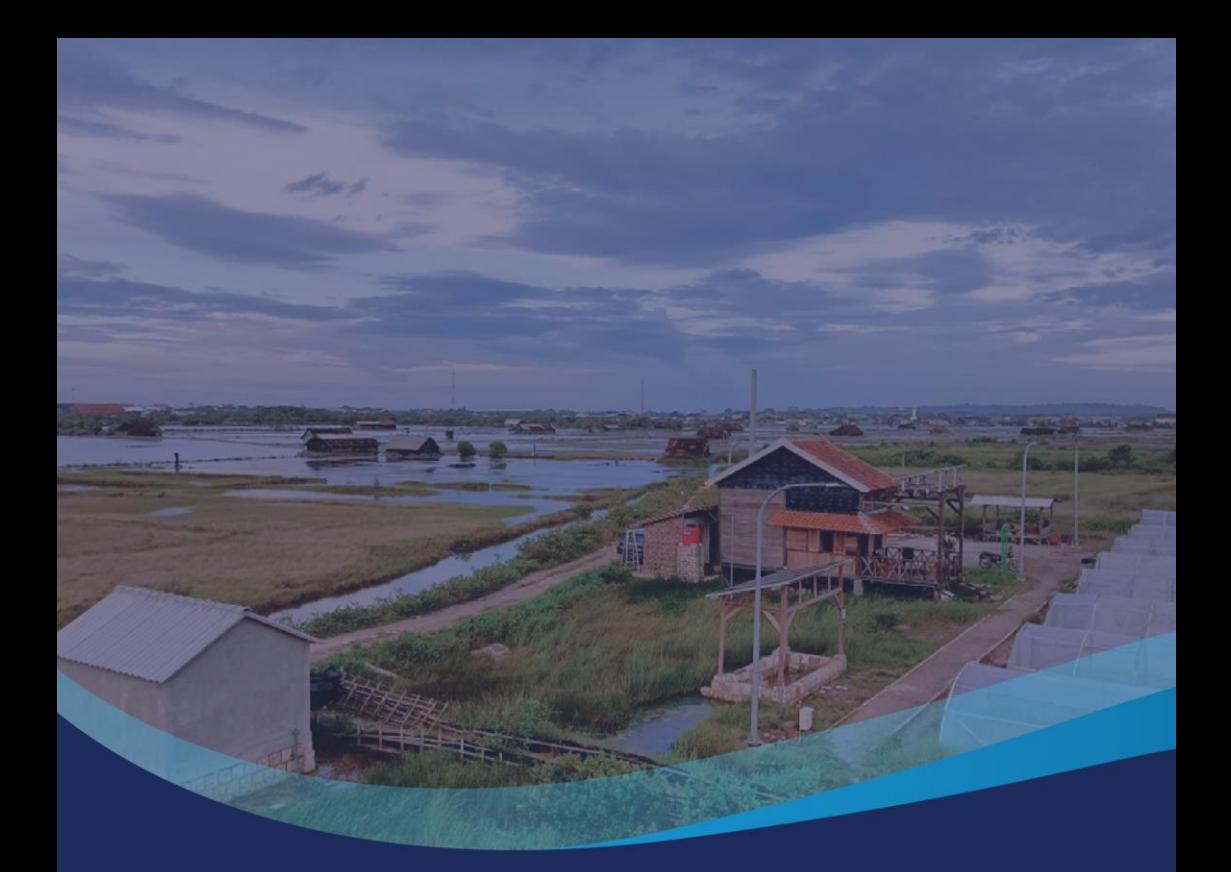

# **MANUAL BOOK FOR USER**

Buku manual untuk pengguna sistem IT<br>pada project EBT Polinema

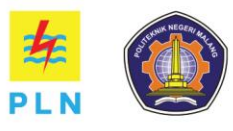

Disusun oleh Tim IT

## **Informasi**

Dokumen ini dibuat sebagai petunjuk bagi pengguna selain bagian tim IT Ketika menggunakan sistem IT pada project EBT Polinema Kab. Tuban.

## *Information*

*This document was created as a guide for users other than the IT team when using the IT system on the Polinema Kab EBT project. Tuban.*

## Daftar Isi

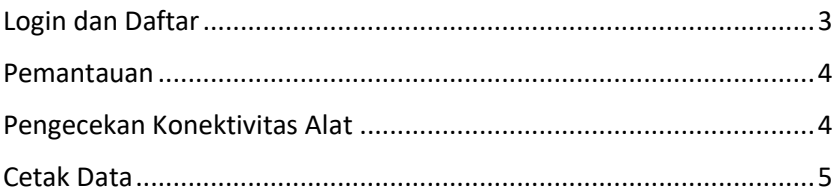

# List of Contents

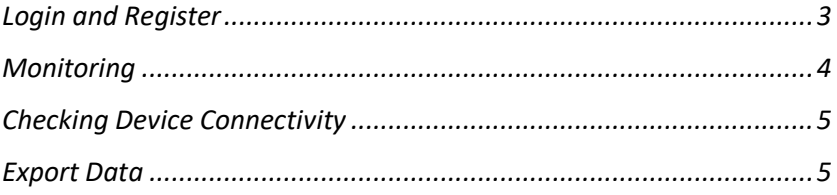

## <span id="page-3-0"></span>*Login* dan Daftar

#### **Daftar**

Jika Anda belum memiliki akun untuk login, silakan hubungi tim IT yang masih aktif dalam keanggotaan projek EBT Polinema dengan menyiapkan e-mail dan password yang ingin digunakan.

#### *Login*

Kunjungi situs web dengan URL: http://ebt-polinema.site:9090/ kemudian masukkan e-mail dan password yang telah diberikan.

## <span id="page-3-1"></span>*Login and Register*

#### *Register*

*If you don't have an account to log in, please contact the active IT team in the EBT Polinema project membership by preparing the email and password you want to use.*

#### *Login*

*Visit the website with the URL:* http://ebt-polinema.site:9090/ *then enter the email and password provided.*

## <span id="page-4-0"></span>Pemantauan

Monitoring ini ditujukan untuk pengguna yang ingin memeriksa output sesuai data yang telah diminta kepada tim IT. Langkahlangkah dalam melakukan monitoring adalah

- 1. Login terlebih dahulu
- 2. Akses *dashboard* pada Navigasi yang ada di sebelah kiri
- 3. Klik "Menu Utama" pada daftar dasbor
- 4. Akses menu yang ingin dilihat dengan mengklik kotak panah yang ada di pojok kanan atas

### <span id="page-4-2"></span>*Monitoring*

*This monitoring is intended for users who want to check the output according to the requested data from the IT team. The steps to monitor are*

- *1. Login first*
- *2. Access the dashboard on the left-hand side navigation*
- *3. Click "Main Menu" on the dashboard list*
- *4. Access the menu you want to view by clicking the arrow box in the top right corner*

## <span id="page-4-1"></span>Pengecekan Konektivitas Alat

Fitur ini dapat membantu tim selain IT untuk memeriksa apakah alat yang digunakan masih terhubung atau tidak, dan jika ada anomali atau ketidakpahaman, hubungi Tim IT untuk penjelasan lebih lanjut.

## <span id="page-5-1"></span>*Checking Device Connectivity*

This feature can assist teams other than IT in checking whether the device used is still connected or not, and if there are anomalies or misunderstandings, contact the IT team for further explanation.

## <span id="page-5-0"></span>*Cetak Data*

Ini biasanya diminta oleh tim lain untuk mengetahui perubahan yang dihasilkan oleh sebuah alat yang sedang diuji atau dipantau secara berkala. Data ini merupakan DATA PENTING sehingga untuk mengaksesnya tidak dapat dilakukan dengan mudah. Mintalah bantuan kepada tim IT untuk mengekspor data dengan menjelaskan data yang ingin diminta dan rentang waktunya.

## <span id="page-5-2"></span>*Export Data*

This is usually requested by other teams to know the changes produced by a device undergoing testing or periodic monitoring. This data is IMPORTANT DATA, so accessing it cannot be done easily. Ask the IT team to export data by explaining the requested data and the time range.

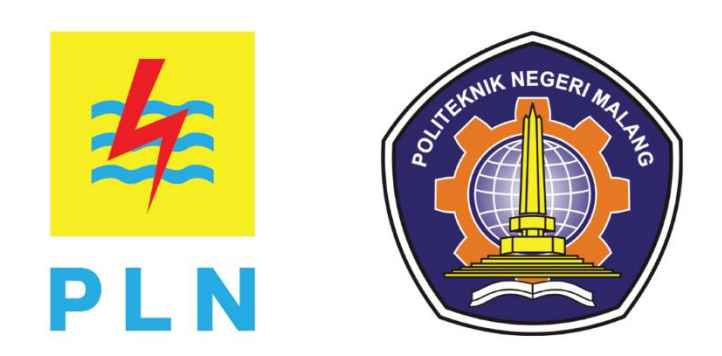

Disusun oleh Tim IT